# **ICON**

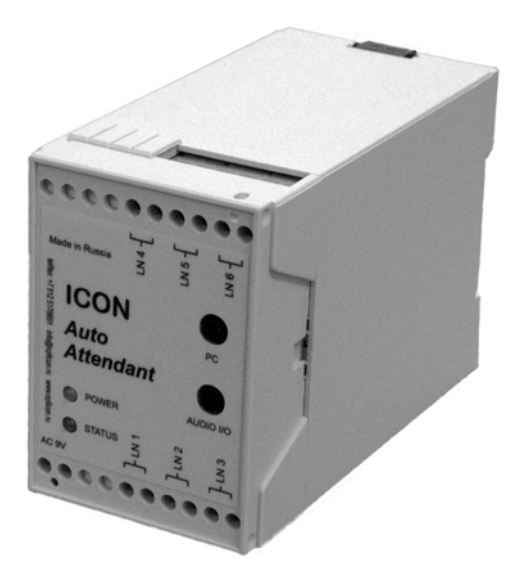

# **Многоканальный автосекретарь ICON АА453/456/453M/456M**

**Руководство по эксплуатации**

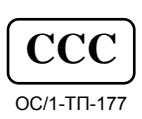

**CCC Версия ПО 1.4.4** 

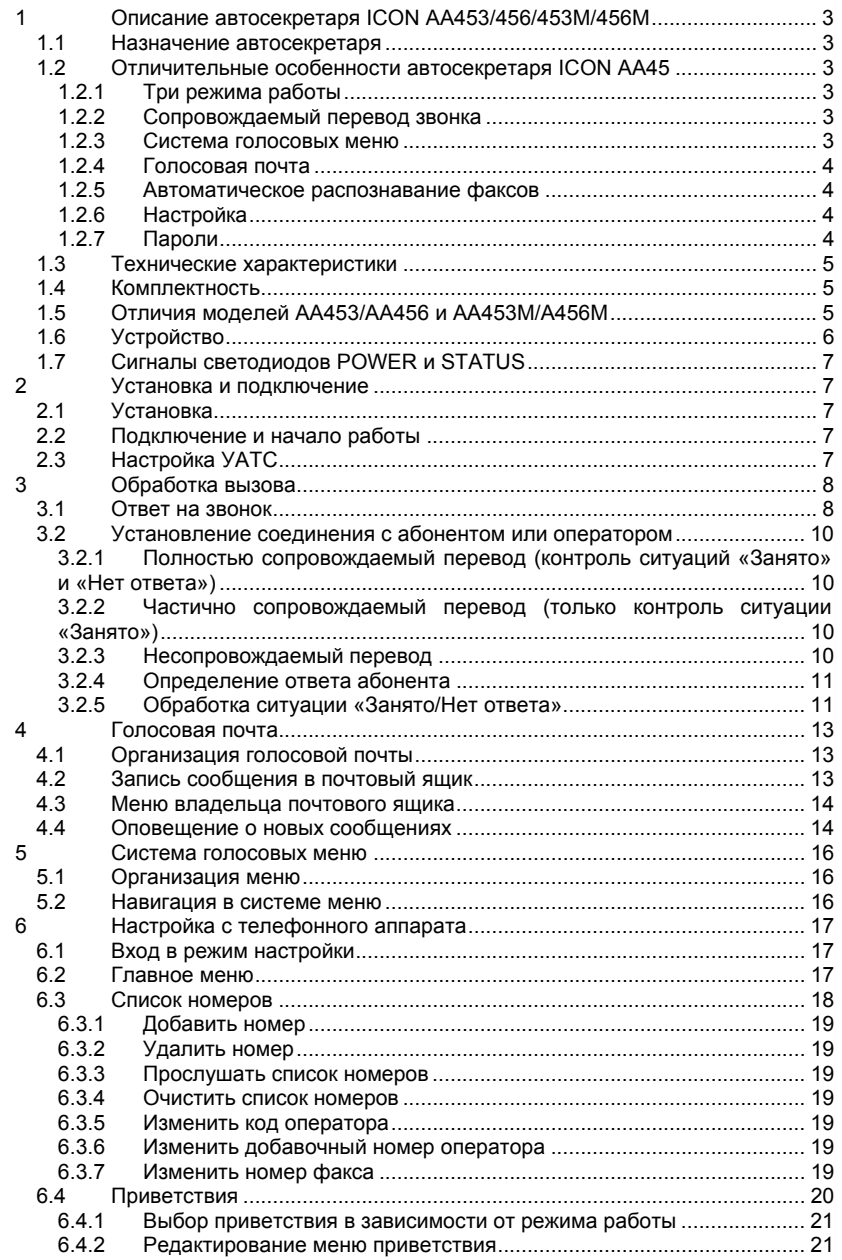

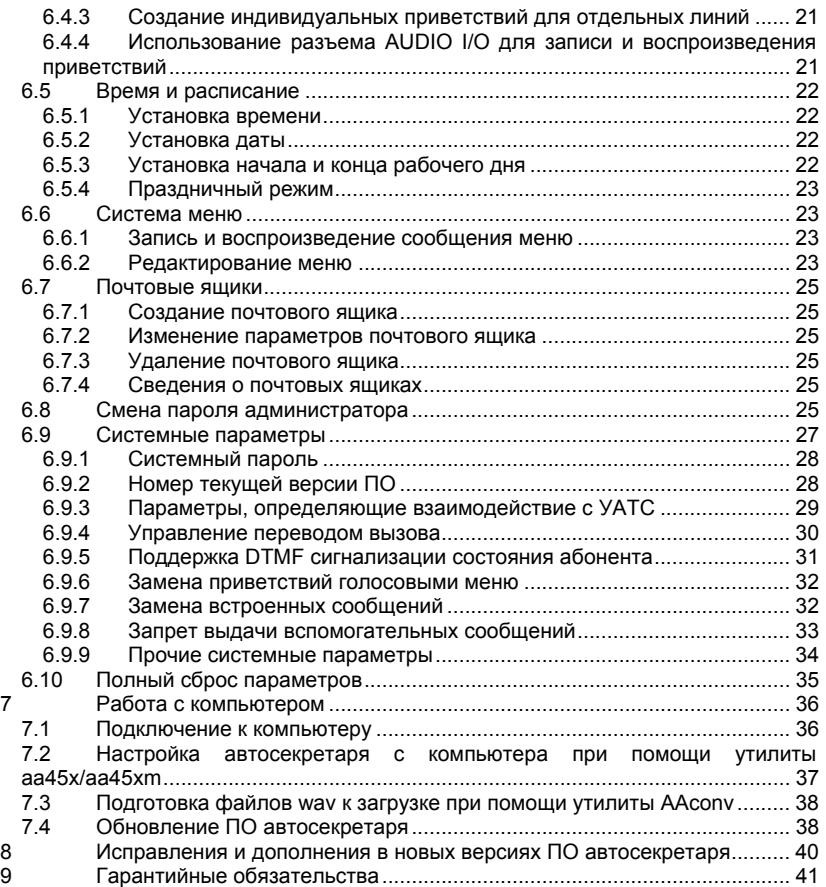

# **1 Описание автосекретаря ICON AA453/456/453M/456M**

### **1.1 Назначение автосекретаря**

Автосекретарь (электронный секретарь, Auto Attendant) ICON AA453/456/453M/456M (далее AA45) представляет собой устройство, подключаемое к внутренним линиям УАТС и обрабатывающее входящие звонки в автоматическом режиме, позволяя абоненту набрать нужный ему внутренний номер либо выбрать нужный отдел или сотрудника через систему меню, а также оставить голосовое сообщение в почтовом ящике.

Автосекретарь позволяет:

- повысить эффективность обработки входящих звонков абонент вызывает нужного сотрудника напрямую, минуя оператора;
- облегчить работу оператора, избавив его/ее от рутинной обработки звонков;
- оперативно обрабатывать звонки сразу с нескольких городских линий;
- обрабатывать звонки, поступающие в нерабочее время (за счет системы почтовых ящиков);
- организовать справочную службу для клиентов при помощи системы голосовых меню.

### **1.2 Отличительные особенности автосекретаря ICON AA45**

#### **1.2.1 Три режима работы**

AA45 может работать в 3 режимах – дневном, ночном и праздничном, для каждого из которых может быть записано свое приветствие.

#### **1.2.2 Сопровождаемый перевод звонка**

AA45 анализирует состояние вызываемого абонента при переводе звонка (путем анализа тональных сигналов УАТС или посылаемых ей DTMF кодов). Если вызываемый абонент занят или не отвечает, внешний абонент получает возможность вызвать другого абонента или оставить сообщение.

#### **1.2.3 Система голосовых меню**

AA45 имеет возможность записи голосовых меню. При воспроизведении меню нажатие кнопок от 0 до 9 позволяет перевести звонок на внутреннего абонента либо вызвать меню следующего уровня. Модели AA453/456 поддерживают до 20 меню, модели AA453M/456M - до 40 меню, при этом уровень вложения меню может достигать 16. Это позволяет даже в случае крупной организации найти нужного абонента, не зная его внутреннего номера.

#### **1.2.4 Голосовая почта**

Если вызываемый абонент занят или не отвечает, ему можно оставить сообщение. Модели AA453/456 поддерживают до 5 почтовых ящиков общей емкостью 45 минут, модели AA453M/456M – до 15 почтовых ящиков общим объемом 120 минут. Ящик может быть запрограммирован как

- общий в нем можно оставлять как сообщения общего характера, так и сообщения для абонентов, у которых нет своего почтового ящика. Доступ к общему почтовому ящику имеет оператор.
- индивидуальный ящик закреплен за конкретным абонентом и защищен паролем.

Система автоматической регулировки усиления (АРУ) обеспечивает хорошее качество записи сообщений даже при слабом сигнале с телефонной линии.

#### **1.2.5 Автоматическое распознавание факсов**

При входящем звонке AA45 распознает вызывной сигнал факсимильного аппарата и переводит вызов на запрограммированный номер факса.

#### **1.2.6 Настройка**

Настройка AA45 может производиться двумя способами:

- с телефона, имеющего возможность тонального набора, через систему голосовых меню;
- с компьютера через последовательный порт с помощью утилиты aa45.exe.

#### **1.2.7 Пароли**

Для входа в режим настройки (как при помощи телефона, так и при помощи утилиты настройки с PC) используются пароли двух уровней:

- Пароль администратора дает доступ ко всем разделам меню настройки, кроме раздела «Системные параметры».
- системный пароль дает доступ ко всем разделам меню настройки.

Помимо этого, паролями защищены все почтовые ящики, включая общий почтовый ящик 999.

# **1.3 Технические характеристики**

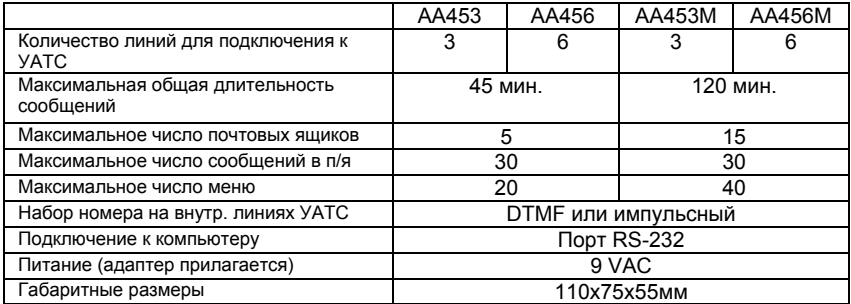

# **1.4 Комплектность**

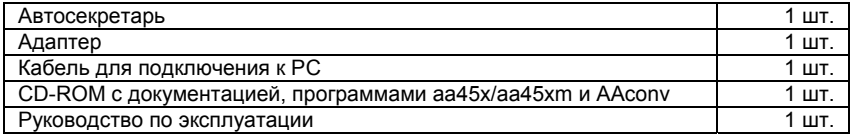

# **1.5 Отличия моделей AA453/AA456 и AA453M/A456M**

Ниже приведены все параметры, по которым модели AA453M/AA456M отличаются от моделей AA453/AA456.

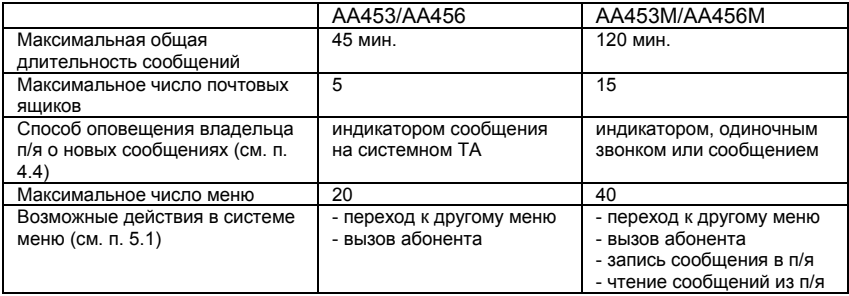

# **1.6 Устройство**

Автосекретарь ICON AA45 выполнен в унифицированном модульном корпусе, предназначенном для монтажа на шину DIN или для крепления на стену. На передней панели прибора находятся следующие клеммы и разъемы:

- **AC9V** клеммы подключения адаптера
- **LN1…LN6** клеммы подключения внутренних линий УАТС. В модели AA456M задействованы все клеммы, в модели AA453M задействованы только клеммы LN1, LN2, LN3.
- **PC**  разъем для подключения к компьютеру через COM-порт. AA45 подключается к последовательному порту компьютера при помощи кабеля, входящего в комплект поставки. Подробнее см. п. 7.1, «Подключение к компьютеру».
- **AUDIO I/O** разъем для подключения источника/приемника аудио. Разъем может быть использоваться как вход аудиосигнала либо как выход, в зависимости от ситуации. Подробнее см. п. 6.4.1 и 6.4.2.

Помимо этого, на передней панели прибора расположены 2 светодиода:

- **POWER** (зеленый)
- **STATUS** (красный)

Светодиоды используются для индикации состояния AA45. Описание сигналов светодиодов см. в п. 1.6.

#### *Примечание*

*В приборах, выпущенных до 18.11.04, имеются следующие отличия:* 

- *1) Разъем для подключения к компьютеру находится под защитным люком на верхней панели прибора. Чтобы открыть люк, необходимо отжать защелку, вставив подходящий предмет (например, отвертку) в паз на краю люка.*
- *2) Вместо объединенного разъема AUDIO I/O на передней панели расположены два разъема AUDIO IN и AUDIO OUT – соответственно, вход и выход аудиосигнала.*

# **1.7 Сигналы светодиодов POWER и STATUS**

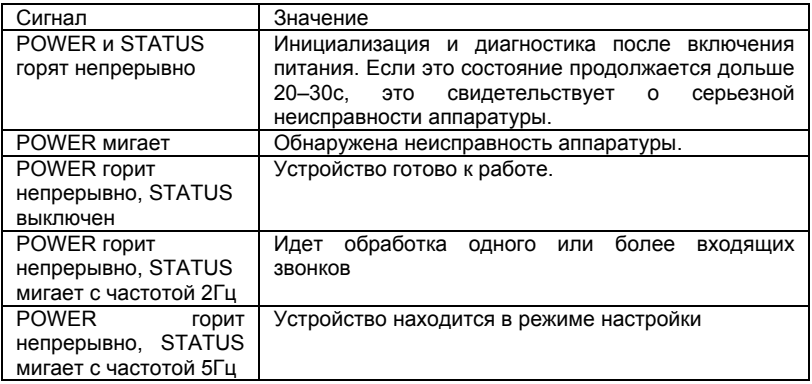

# **2 Установка и подключение**

# **2.1 Установка**

Крепление AA45 производится защелкиванием на стандартную шину DIN или с помощью винтов или шурупов. В последнем случае надо, отжав пластиковую пружину, снять крепежный узел (находится с тыльной стороны устройства). Перевернув крепежный узел, его привинчивают к стене, после чего устанавливают на него прибор.

# **2.2 Подключение и начало работы**

- 1. Подключите устройство к внутренним линиям УАТС.
- 2. Подключите адаптер и включите адаптер в сеть.
- 3. После включения в течение примерно 10с идет процедура инициализации и самодиагностики. При этом горят оба светодиода POWER и STATUS. После завершения инициализации светодиод STATUS гаснет и автосекретарь готов к работе.

# **2.3 Настройка УАТС**

- 1. Объедините все порты AA45 в группу поиска (station hunting group).
- 2. Направьте входящие звонки на AA45.
- 3. Если УАТС поддерживает работу с автосекретарем и/или голосовой почтой, настройте сигналы состояния и команд голосовой почты. См. п. 6.9, «Системные параметры».

# **3 Обработка вызова**

# **3.1 Ответ на звонок**

Последовательность действий при ответе на звонок приведена на рис. 3.1.

При поступлении звонка автосекретарь занимает линию и воспроизводит приветствие в соответствии с режимом работы. Приветствие должно информировать абонента о возможных действиях. Во время воспроизведения приветствия и после него автосекретарь анализирует набираемые абонентом цифры.

Абонент имеет возможность:

- Вызвать оператора, набрав код оператора;
- Напрямую вызвать внутреннего абонента, набрав его номер;
- Оставить сообщение в почтовом ящике внутреннего абонента, не вызывая его, набрав # + номер абонента;
- Получить доступ к собственному почтовому ящику, набрав ∗ + свой внутренний номер и введя затем пароль;
- Отправить факс.

Помимо этого, для приветствия можно так же, как и для любого голосового меню задать таблицу действий при нажатии цифр от 0 до 9. Единственное отличие приветствия от голосового меню – другая обработка нажатия ∗ и # (в приветствии они используются для доступа к почтовым ящикам, а в меню – соответственно для повтора сообщения и возврата назад). Подробнее см. п. 5.1, «Организация меню».

При отсутствии набора со стороны абонента вызов перенаправляется на оператора. Если оператор не назначен, то абоненту предлагается оставить сообщение в общем почтовом ящике.

Специальный код ∗##∗ используется для перехода в режим настройки с телефона.

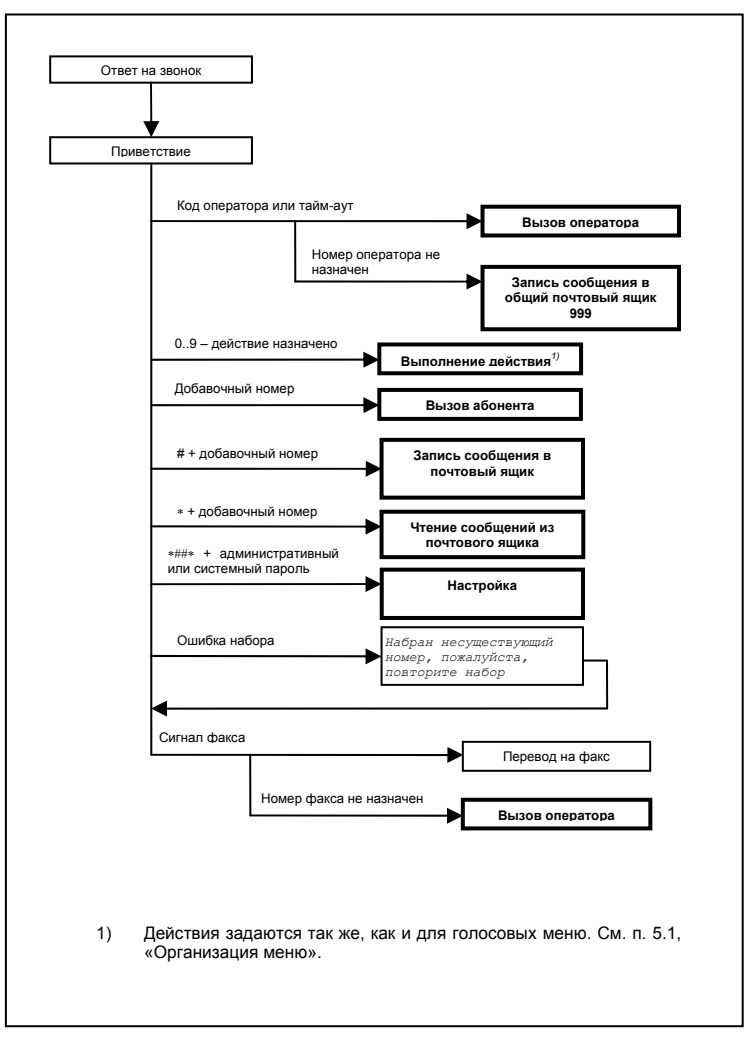

**Рисунок 3.1. Обработка входящего звонка**

# **3.2 Установление соединения с абонентом или оператором**

После ввода абонентом добавочного номера или кода оператора автосекретарь переводит вызов на выбранный номер. AA45 может перевести вызов одним из трех способов.

#### **3.2.1 Полностью сопровождаемый перевод (контроль ситуаций «Занято» и «Нет ответа»)**

При полностью сопровождаемом переводе вызова автосекретарь набирает номер и прослушивает линию в течение заданного времени, ожидая ответа абонента. Если абонент ответил, AA45 отключается от линии. Если на линии обнаружен сигнал «Занято», автосекретарь возвращает вызов с сообщением «Абонент занят». Если в течение времени ожидания абонент не ответил, автосекретарь возвращает вызов с сообщением «Абонент не отвечает».

Системный параметр 16 задает время ожидания ответа при сопровождаемом переводе (значение должно быть отлично от 0). Для полностью сопровождаемого перевода параметр 91 должен быть равен 0. См. описание параметра 16 в п. 6.9.3 и параметра 91 в п. 6.9.9.

Данный способ перевода вызова используется в AA45 по умолчанию. Действия при сопровождаемом переводе звонка представлены на рис. 3.2.

#### **3.2.2 Частично сопровождаемый перевод (только контроль ситуации «Занято»)**

Частично сопровождаемый вызов отличается от полностью сопровождаемого тем, что если абонент свободен (в линию идет сигнал контроля посылки вызова), автосекретарь сразу отключается от линии, не дожидаясь ответа абонента. Если вместо сигнала КПВ в линии обнаружен сигнал «Занято», AA45 возвращает звонок с сообщением «Абонент занят», как и при полностью сопровождаемом переводе. Если время ожидания истекло, но ни сигнал КПВ, ни сигнал «Занято», ни ответ абонента не получены, автосекретарь также отключается от линии.

Для частично сопровождаемого вызова параметр 91 должен быть равен 1. Значение параметра 16 должно быть отлично от 0.

#### **3.2.3 Несопровождаемый перевод**

При несопровождаемом переводе автосекретарь отключается от линии сразу после набора номера, не анализируя сигналы от УАТС. Несопровождаемый перевод может использоваться в двух случаях:

- Если настройка УАТС гарантирует обработку любого вызова средствами самой УАТС;
- Если УАТС имеет возможность вернуть вызов обратно на автосекретарь, сообщив ему при помощи DTMF-посылки о том, что вызванный абонент занят либо не отвечает. См. п. 6.9.5, описание параметров 40, 42, 43.

Несопровождаемый вызов используется, если системный параметр 16 равен 0.

### **3.2.4 Определение ответа абонента**

Наиболее рациональным способом сигнализации об ответе абонента является DTMF-посылка, которую УАТС посылает на автосекретарь, когда вызываемый абонент снимает трубку. Эта посылка задается системным параметром 32 (см. п. 6.9.5).

Если возможности УАТС не позволяют выдавать такую DTMF-посылку, автосекретарь считает, что абонент ответил, в двух случаях:

- Если на линии зафиксирован голосовой сигнал, то есть абонент, сняв трубку, что-либо говорит в нее, например, «Алло» или «Слушаю»;
- Если после последнего гудка КПВ прошло более 5 секунд, а новый гудок не поступил.

*Таким образом, если вызываемый абонент снимает трубку и ничего не говорит, до момента соединения может пройти до 5 секунд.* 

Автосекретарь может соединить вызов сразу после ответа абонента (настройка по умолчанию) либо сначала воспроизвести абоненту оповещающее сообщение. Сообщение записывается в системном параметре 73 (п. 6.9.7). Параметр 83 (п. 6.9.8) задает, воспроизводить ли это сообщение или нет.

#### **3.2.5 Обработка ситуации «Занято/Нет ответа»**

Если у вызываемого абонента есть личный почтовый ящик с записанным приветствием, автосекретарь воспроизводит это приветствие, после чего предлагает отставить сообщение в почтовом ящике. В противном случае AA45 сообщает о том, что вызванный абонент занят или не отвечает и переходит к встроенному меню обработки перевода вызова. В этом меню на выбор предоставляется одно из следующих действий:

- Нажав \*, подождать, а затем повторить попытку;
- Нажав #, оставить сообщение (в случае, если у абонента есть почтовый ящик);
- Набрать другой номер либо код оператора.

Список действий можно расширить, если использовать замещающее меню вместо встроенного. Подробнее см. п. 6.9.6, описание параметров 501 и 541.

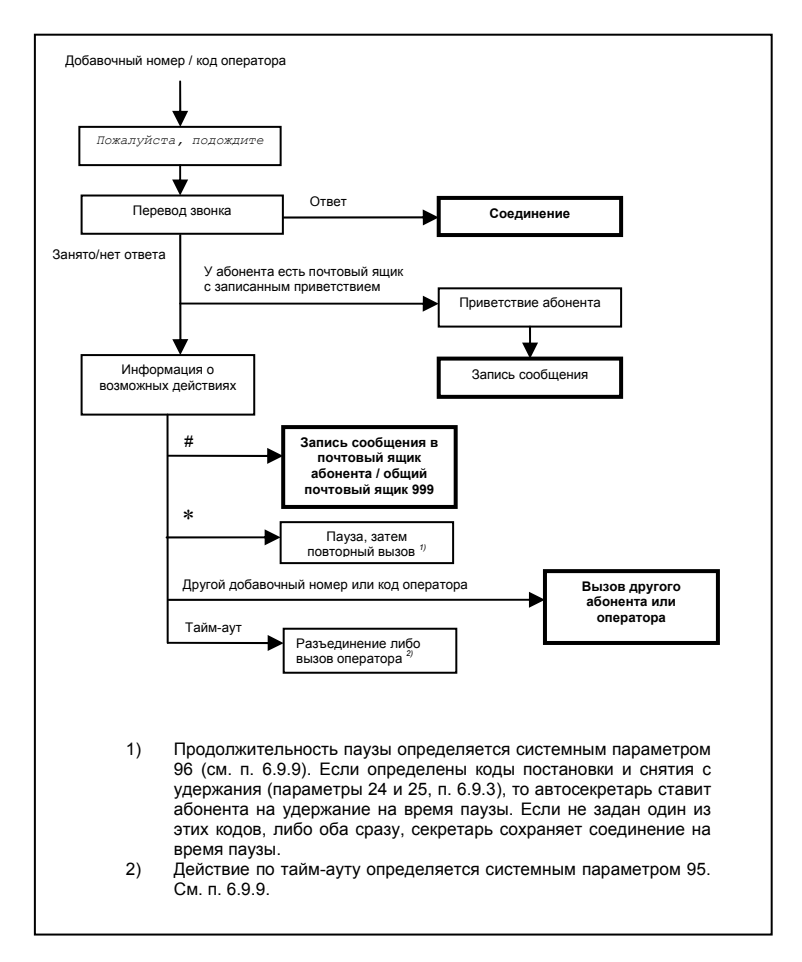

**Рисунок 3.2. Сопровождаемый перевод звонка на абонента или оператора**

# **4 Голосовая почта**

# **4.1 Организация голосовой почты**

Модели AA453/456 позволяют создать до 5 почтовых ящиков общим объемом до 45 минут, модели AA453M/AA456M – до 15 ящиков общим объемом до 120 минут. Каждый почтовый ящик имеет номер, который должен совпадать с внутренним номером владельца ящика. Исключение составляет почтовый ящик с номером 999, который является общим почтовым ящиком. В ящике 999 можно оставлять сообщения для оператора и для любого абонента, не имеющего собственного почтового ящика. Встроенные в AA45 часы фиксируют дату и время записи сообщения.

Все почтовые ящики, включая общий, защищены паролями. *При создании ящика пароль совпадает с номером ящика.* В дальнейшем владелец почтового ящика может изменить пароль.

Администратор в режиме настройки имеет возможность:

- Создавать новые почтовые ящики;
- Изменять параметры существующих почтовых ящиков;
- Удалять почтовые ящики.

Администратор не имеет доступа к содержимому почтовых ящиков.

Владелец почтового ящика имеет возможность записать приветствие, которое будет воспроизводиться перед записью сообщения.

# **4.2 Запись сообщения в почтовый ящик**

Последовательность действий при записи сообщения приведена на рис. 4.1. После записи сообщения абонент имеет возможность прослушать его и при необходимости записать заново.

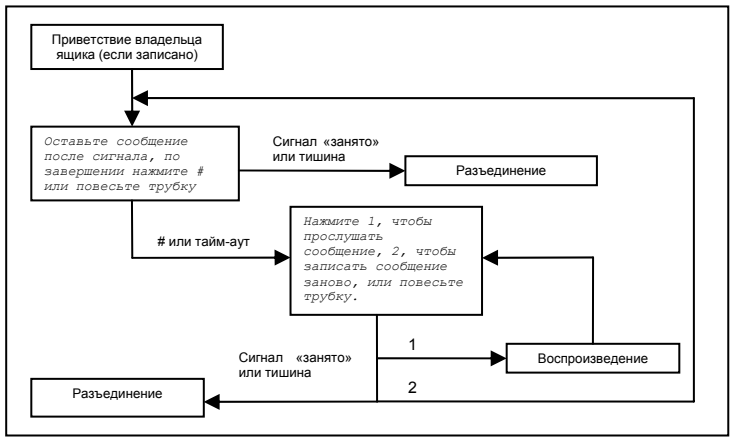

**Рисунок 4.1. Запись сообщения в почтовый ящик**

# **4.3 Меню владельца почтового ящика**

Меню владельца ящика приведено на рис. 4.2. При входе в меню необходимо ввести пароль. При переполнении почтового ящика автосекретарь выдаст предупреждающее сообщение.

# **4.4 Оповещение о новых сообщениях**

Автосекретарь может оповещать владельца почтового ящика о приходе новых сообщений одним из следующих способов:

- индикатором сообщения на системном телефоне;
- одиночным звонком на телефон владельца ящика *(только в моделях AA453M/AA456M)*;
- голосовым сообщением на телефон владельца ящика *(только в моделях AA453M/AA456M)*.

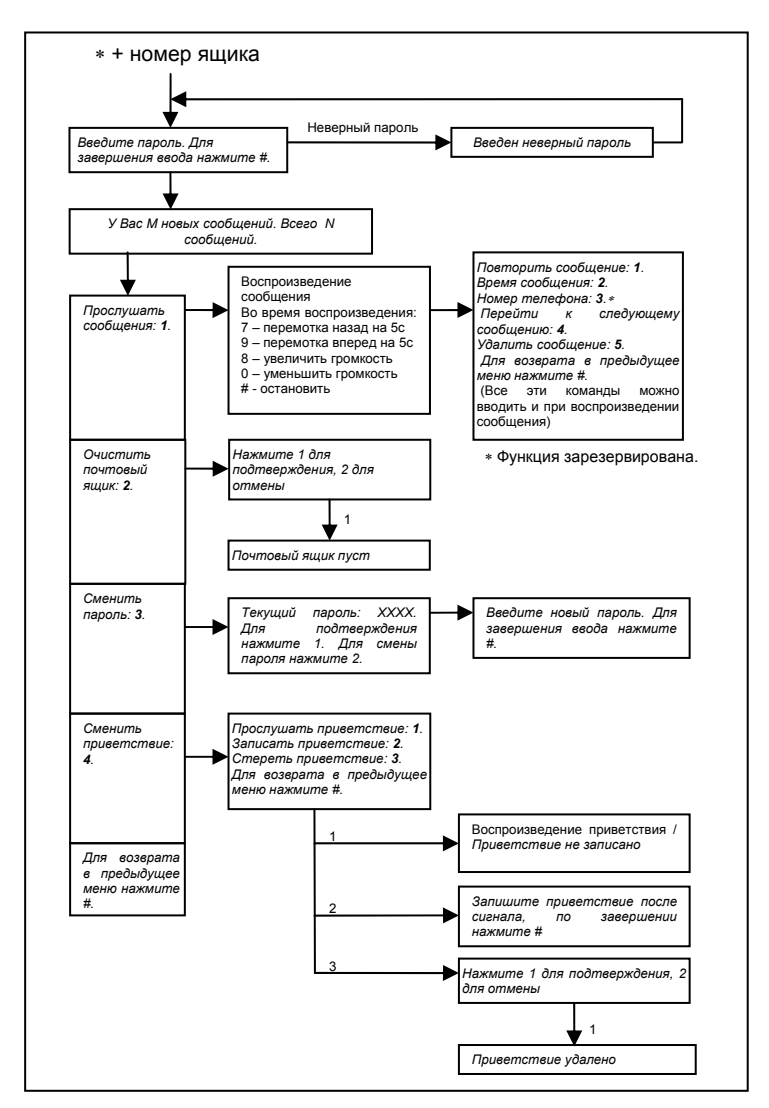

**Рисунок 4.2. Меню владельца почтового ящика**

# **5 Система голосовых меню**

# **5.1 Организация меню**

Система голосовых меню предназначена для облегчения доступа к нужному отделу или сотруднику, а также для предоставления абонентам справочной информации. Модели AA453/AA456 позволяют создать до 20 меню, модели AA453M/AA456M – до 40 меню.

Каждое из меню содержит голосовое сообщение и таблицу действий в ответ на набор цифр от 0 до 9. На каждую из цифр может быть назначено одно из следующих действий:

- вызов меню нижнего уровня (количество уровней вложения до 16);
- вызов абонента;
- запись сообщения в почтовый ящик *(только в моделях AA453М/AA456М)*;
- чтение сообщений из почтового ящика *(только в моделях AA453M/AA456M)*.

Такая же таблица действий может быть назначена и для любого из приветствий – дневного, ночного или праздничного.

# **5.2 Навигация в системе меню**

Рис. 5.1 описывает действия при воспроизведении меню. Обратите внимание на то, что добавочный номер или код оператора будет обрабатываться только в том случае, если в меню не задействована их первая цифра. Например, если в меню на цифру 2 назначен вызов другого меню, то из этого меню нельзя будет набрать внутренний номер, начинающийся на 2.

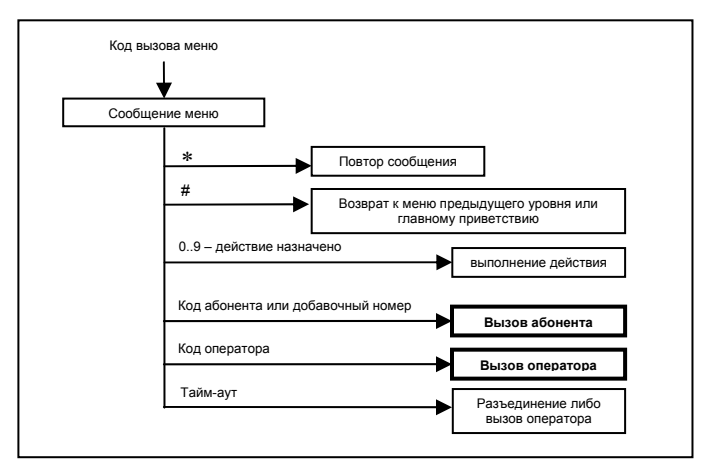

**Рисунок 5.1. Навигация в системе меню**

# **6 Настройка с телефонного аппарата**

### **6.1 Вход в режим настройки**

Для входа в режим настройки необходимо во время воспроизведения приветствия набрать код ∗**##**∗. В ответ на запрос пароля следует ввести административный либо системный пароль, завершив ввод нажатием **#**.

*Начальные значения паролей:* 

#### *Административный – 1234*

#### *Системный – 5678*

После правильного ввода пароля будет воспроизведено главное меню. При этом все линии автосекретаря, кроме той, через которую производится настройка, должны быть свободны. Если это не так, после ввода пароля автосекретарь воспроизводит фразу «Пожалуйста, подождите», за которой следуют короткие частые гудки, продолжающиеся до тех пор, пока все линии не освободятся. В режиме настройки автосекретарь не отвечает на входящие звонки.

Настройка производится при помощи системы встроенных голосовых меню. Назначение ∗ и # - такое же, как и в пользовательских меню (соответственно, повтор сообщения и возврат на уровень выше).

# **6.2 Главное меню**

Главное меню показано на рис. 6.1. Ниже следует подробное описание каждого пункта меню.

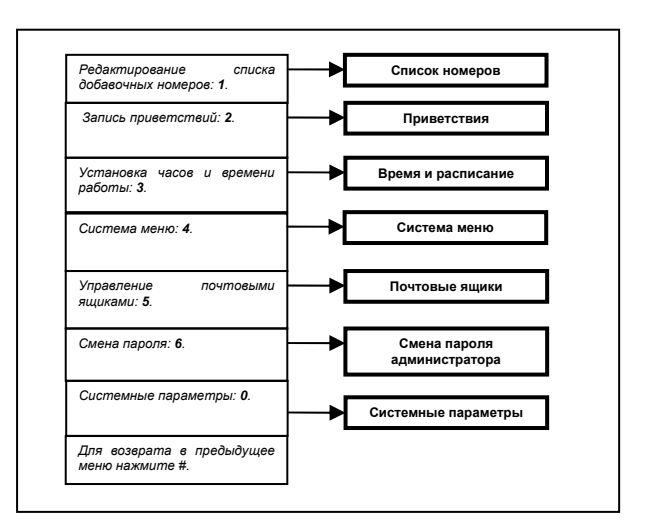

**Рисунок 6.1. Настройка – Главное меню**

# **6.3 Список номеров**

Это меню служит для редактирования списка внутренних номеров УАТС, а также для задания номеров операторов и номера факса. Структура меню приведена на рис. 6.2.

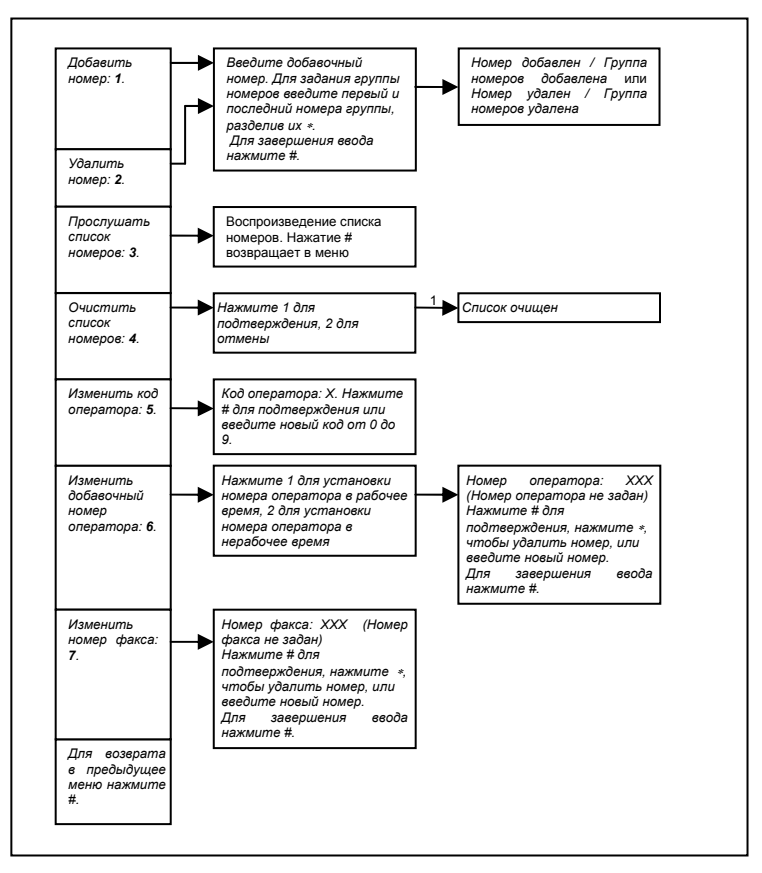

**Рисунок 6.2. Настройка – Список номеров**

Максимальная длина внутреннего номера – 8 знаков.

Список внутренних номеров может включать в себя как отдельные номера, так и группы номеров. Группа номеров представляет собой диапазон номеров одинаковой длины, упорядоченных по возрастанию. Например, группа 135-270 включает в себя все 3-значные номера от 135 до 199 и от 200 до 270.

### **6.3.1 Добавить номер**

Добавление номера или группы номеров в список. Для ввода группы номеров необходимо ввести первый и последний номера группы, разделив их ∗. *Примеры:* 

*3452# - добавить номер 3452* 

*135*∗*270# - добавить группу 135-270* 

#### **6.3.2 Удалить номер**

Удаление номера или группы номеров. Ввод номеров аналогично п. 6.3.1. *Пример:* 

*Допустим, список номеров состоит из группы 100-199. После удаления группы 150-155 список будет состоять из групп 100-149 и 156-199.* 

#### **6.3.3 Прослушать список номеров**

Воспроизведение списка внутренних номеров в следующем виде:

*AA BBB Группа номеров с XXX по YYY*  и т. д.

#### **6.3.4 Очистить список номеров**

Полная очистка списка внутренних номеров.

#### **6.3.5 Изменить код оператора**

Изменение кода оператора – цифры, используемой для вызова оператора. По умолчанию код оператора – 0.

#### **6.3.6 Изменить добавочный номер оператора**

Задание внутреннего номера оператора. Автосекретарь использует 2 номера оператора:

- Для использования в рабочее время:
- Для использования в нерабочее время (ночью и в праздники).

Если номер оператора не задан (например, номер для нерабочего времени), то при попытке вызова оператора автосекретарь предложит оставить сообщение в общем почтовом ящике.

#### **6.3.7 Изменить номер факса**

Задание номера факса. Если номер факса не задан, при обнаружении факсимильного сигнала AA45 переводит звонок на оператора.

# **6.4 Приветствия**

Меню записи приветствий приведено на рис. 6.3.

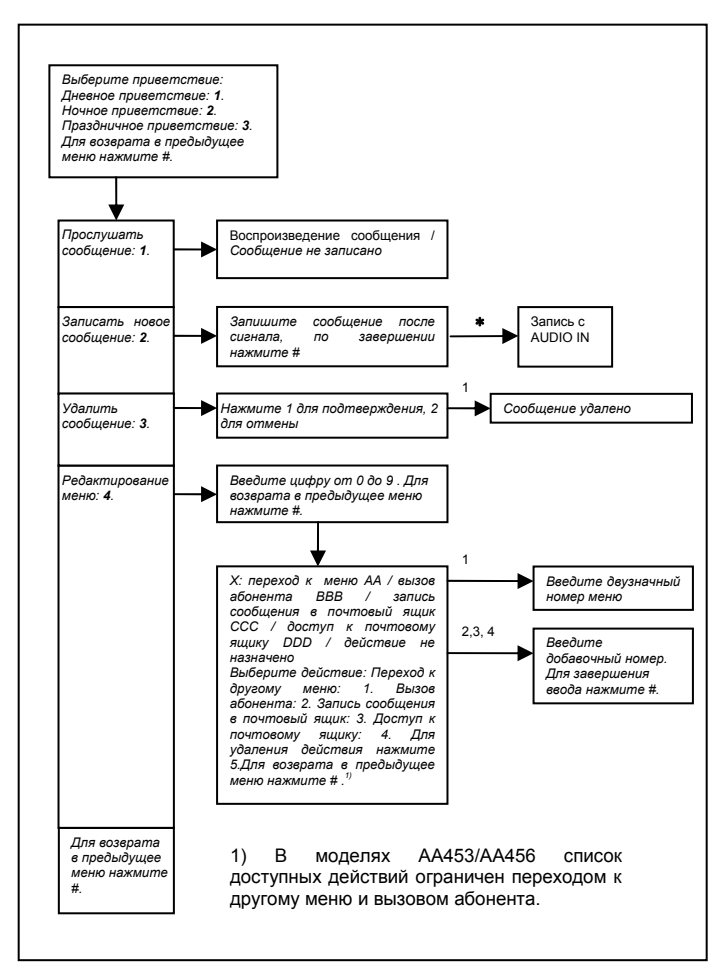

**Рисунок 6.3. Настройка - Приветствия**

#### **6.4.1 Выбор приветствия в зависимости от режима работы**

Для каждого из 3 режимов работы – дневного, ночного и праздничного может быть записано свое приветствие. При ответе на звонок выбирается первое записанное приветствие из указанных в списке:

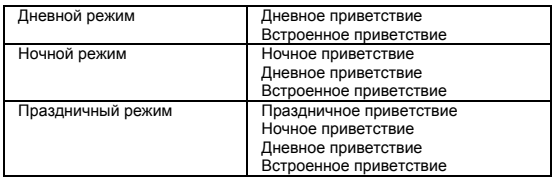

#### **6.4.2 Редактирование меню приветствия**

Редактирование таблицы действий для приветствия. На каждую из цифр от 0 до 9 может быть назначено одно из 4 действий:

- вызов голосового меню;
- вызов абонента;
- запись сообщения в почтовый ящик (только в моделях AA453M/AA456M);
- доступ к почтовому ящику (только в моделях AA453M/AA456M).

Если на цифру не назначено никакое действие, абонент может набирать из этого меню внутренние номера, начинающиеся на данную цифру.

#### **6.4.3 Создание индивидуальных приветствий для отдельных линий**

По умолчанию все линии устройства работают одинаково, т.е. при ответе на звонок на них воспроизводятся одни и те же приветствия. Иногда может возникнуть потребность задать для отдельных линий индивидуальные приветствия (например, если один автосекретарь обслуживает 2 разные организации). В этом случае для выбранной линии можно задать воспроизведение какого-либо голосового меню вместо общего приветствия. Подробнее см. п. 6.9.5, «Замена приветствий голосовыми меню».

#### **6.4.4 Использование разъема AUDIO I/O для записи и воспроизведения приветствий**

По умолчанию приветствия записываются с телефона. Для того, чтобы записать приветствие с источника аудиосигнала, во время воспроизведения сообщения «Запишите сообщение после сигнала…» нажмите ∗. После сигнала начала записи приветствие будет записано с источника аудиосигнала, подключенного к разъему AUDIO I/O.

По команде «Прослушать сообщение» приветствие воспроизводится одновременно на телефоне и на выходе AUDIO I/O. Это позволяет при необходимости, например, записать сообщение на магнитофон, подключив его вход к разъему AUDIO I/O.

# **6.5 Время и расписание**

Установка текущих даты и времени, а также расписания работы. Меню приведено на рис. 6.3.

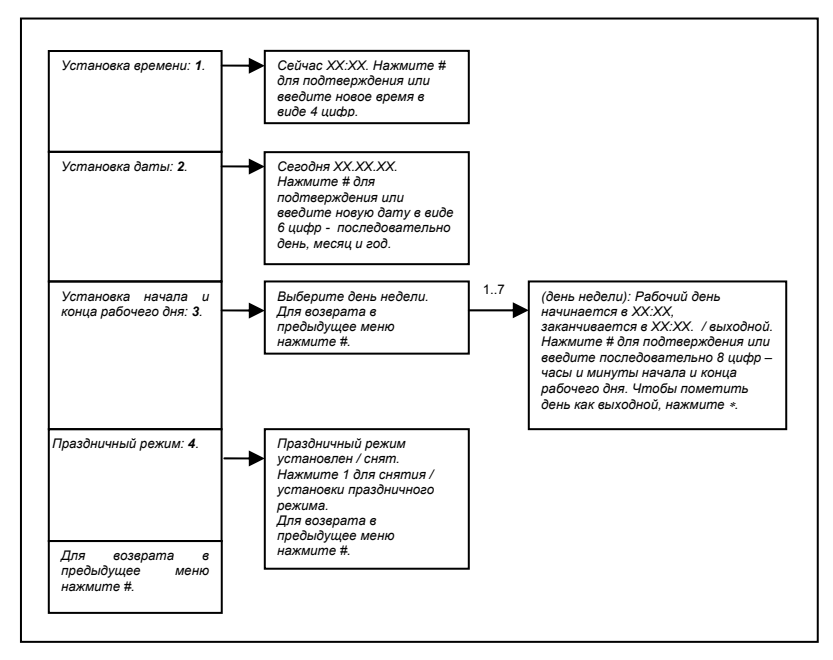

**Рисунок 6.3. Настройка – Время и расписание**

#### **6.5.1 Установка времени**

Время вводится в формате *ччмм* (часы и минуты).

#### **6.5.2 Установка даты**

Дата вводится в формате *ддммгг* (день, месяц, год).

#### **6.5.3 Установка начала и конца рабочего дня**

Задание расписания работы по дням недели. Дневной режим действует в промежутке между заданными началом и концом рабочего дня. Данные вводятся в формате *ччммччмм* (час и мнута начала рабочего дня, час и минута конца рабочего дня). Чтобы задать выходной день, нажмите ∗.

#### **6.5.4 Праздничный режим**

Установка и снятие праздничного режима.

# **6.6 Система меню**

Редактирование пользовательских голосовых меню. См. рис. 6.4.

Для начала редактирования меню необходимо ввести его номер. Меню нумеруются от 00 до 19 (моделях A453/AA456) или от 00 до 39 (в моделях AA453M/AA456M).

#### **6.6.1 Запись и воспроизведение сообщения меню**

Аналогично записи и воспроизведению приветствий. Сообщение может быть записано как с телефона, так и с разъема AUDIO I/O. См. п. 6.4.4.

#### **6.6.2 Редактирование меню**

Редактирование таблицы действий. На каждую из цифр от 0 до 9 может быть назначено одно из 4 действий:

- вызов меню нижнего уровня;
- вызов абонента;
- запись сообщения в почтовый ящик (только в моделях AA453M/AA456M);
- доступ к почтовому ящику (только в моделях AA453M/AA456M).

Если на цифру не назначено никакое действие, абонент может набирать из этого меню внутренние номера, начинающиеся на данную цифру.

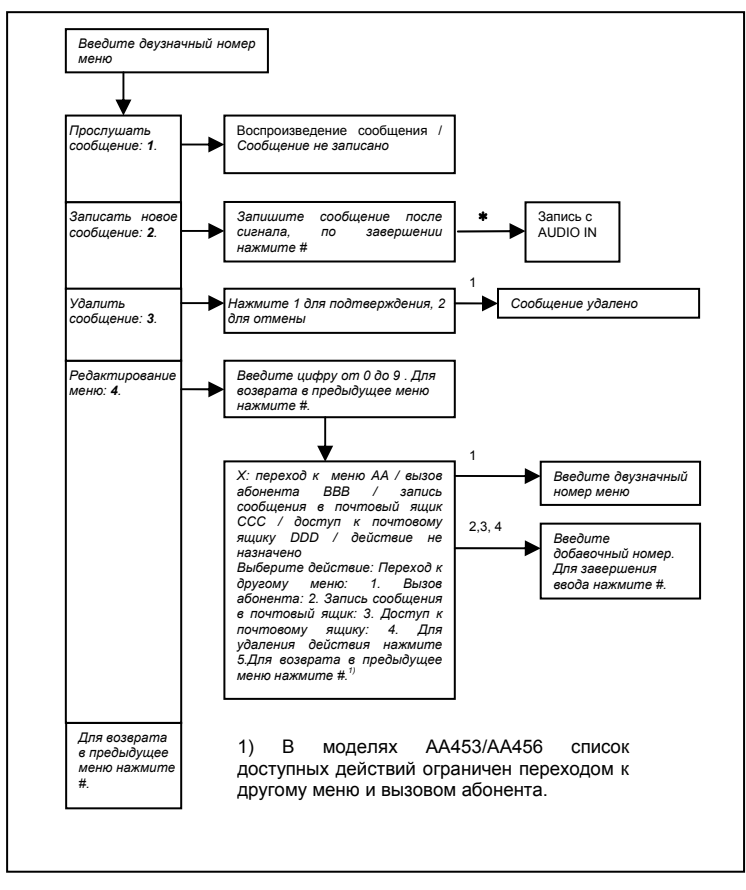

**Рисунок 6.4. Настройка – Система меню**

# **6.7 Почтовые ящики**

Управление системой почтовых ящиков. См. рис. 6.5.

#### **6.7.1 Создание почтового ящика**

Создание ящика с заданным номером. Емкость ящика при создании составляет 15 минут, либо весь объем свободного места в случае, если доступно менее 15 минут.

*Пароль владельца ящика при создании совпадает с номером ящика.* 

#### **6.7.2 Изменение параметров почтового ящика**

Позволяет изменить емкость ящика, режим оповещения и период оповещения. *Внимание: если емкость ящика уменьшается, это приведет к удалению всех записанных в него сообщений.*

#### **6.7.3 Удаление почтового ящика**

Удаление ящика. Если в ящике есть сообщения, они будут удалены.

#### **6.7.4 Сведения о почтовых ящиках**

Эта команда выводит следующие сведения:

- общее количество и объем ящиков;
- объем свободного места в памяти;
- номер и объем каждого ящика.

# **6.8 Смена пароля администратора**

Данный пункт меню настройки позволяет сменить пароль администратора. Системный пароль при этом не изменяется (смена системного пароля может быть произведена в разделе «Системные параметры»).

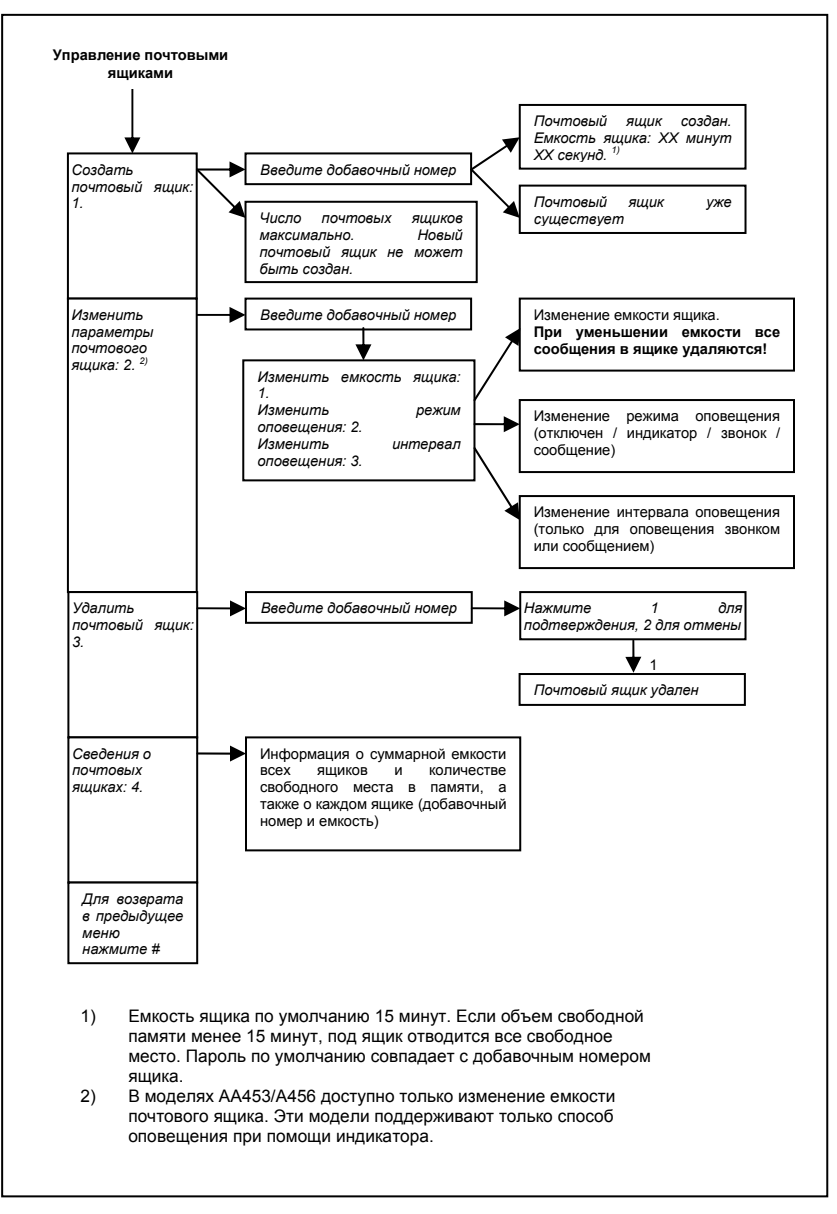

**Рисунок 6.5. Настройка – Почтовые ящики**

# **6.9 Системные параметры**

**При выборе этого пункта требуется ввести системный пароль.** В ответ на запрос пароля следует ввести системный пароль, завершив ввод нажатием **#**. **Начальное значение системного пароля – 5678.** 

Системные параметры определяют алгоритм работы автосекретаря и его взаимодействие с УАТС. Как правило, после первичной настройки при подключении к УАТС изменение системных параметров не требуется.

Каждый системный параметр имеет двузначный номер. Параметр может принадлежать одному из трех типов:

- Число. Диапазон возможных значений определяется индивидуально для каждого параметра.
- Номер строка символов длиной до 24 знаков. Допускаются цифры от 0 до 9, а также в некоторых случаях специальные комбинации, начинающиеся с ∗:

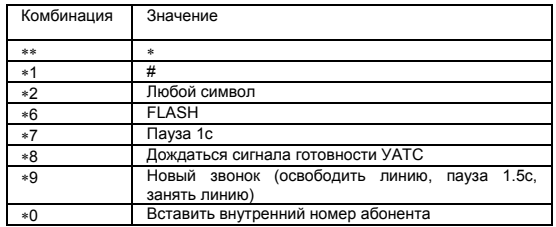

Пояснения:

- 1) Комбинация ∗2 используется только при задании кодов, получаемых от УАТС, и обозначает любой символ из 0..9, ∗, #.
- 2) Комбинации ∗6, ∗7, ∗8, ∗9 используются только при задании кодов, набираемых автосекретарем.
- Сообщение. Это сообщения, которые могут быть записаны пользователем для замещения встроенных сообщений автосекретаря. Замещены могут быть сообщения, выдаваемые в ходе обработки входящего звонка. Таким образом предоставляется возможность организовать единообразный речевой интерфейс. При записи замещающего сообщения встроенное сообщение не удаляется. При удалении замещающего сообщения вновь будет воспроизводиться встроенное сообщение.

Запись замещающих сообщений аналогична записи приветствий и сообщений меню. Сообщение может быть записано как с телефона, так и с разъема AUDIO I/O (см. п. 6.4.1 и 6.4.2).

Меню редактирования системных параметров приведено на рис. 6.6.

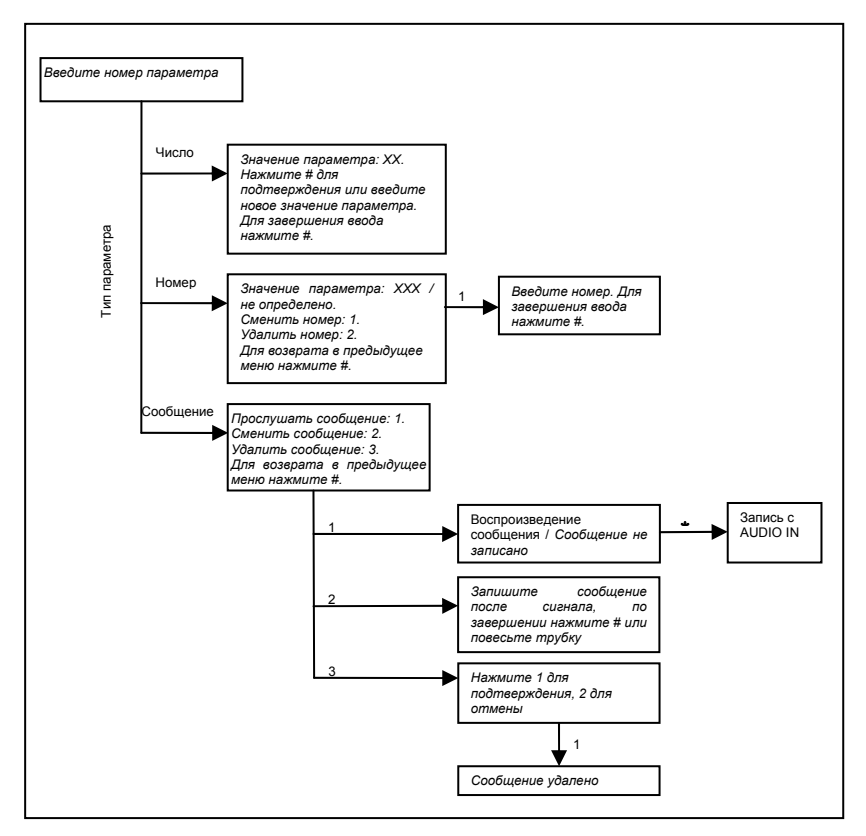

**Рисунок 6.6. Настройка - Системные параметры**

#### **6.9.1 Системный пароль**

Параметр номер 00 хранит значение системного пароля. Максимальная длина пароля – 8 знаков, допускаются только цифры от 0 до 9. Значение системного пароля по умолчанию – 5678.

#### **6.9.2 Номер текущей версии ПО**

Параметр 09 хранит номер текущей версии ПО. Это значение не может быть изменено пользователем.

# **6.9.3 Параметры, определяющие взаимодействие с УАТС**

Приведенные ниже системные параметры отвечают за взаимодействие с УАТС.

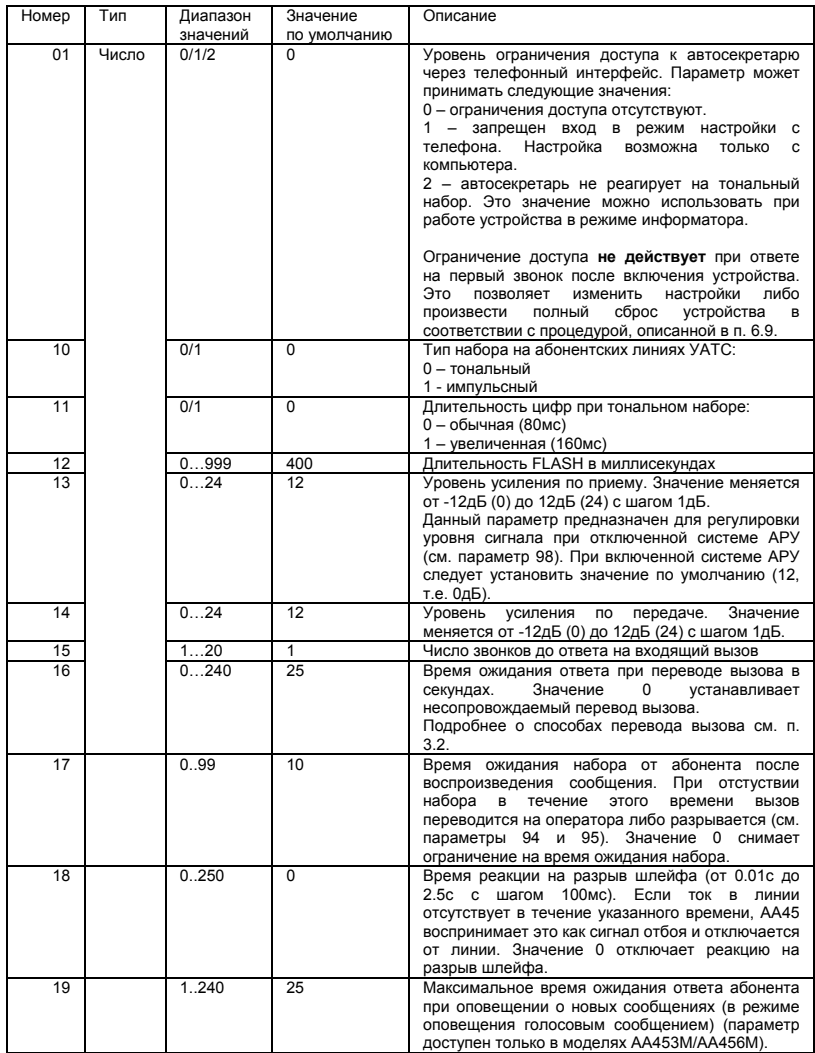

### **6.9.4 Управление переводом вызова**

Следующие параметры описывают комбинации, которые может набирать автосекретарь при переводе звонка и оповещении о новых сообщениях.

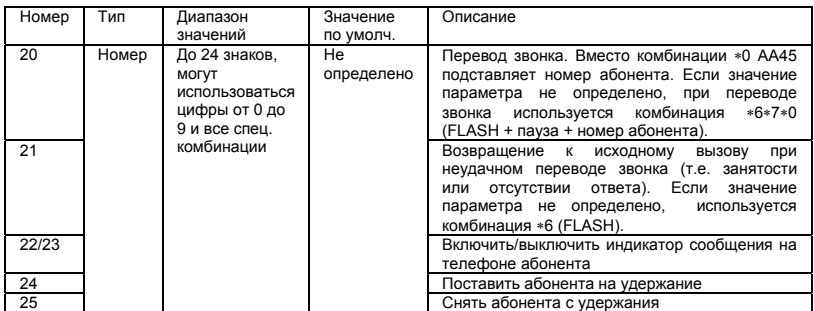

#### **6.9.5 Поддержка DTMF сигнализации состояния абонента**

Многие современные модели УАТС поддерживают работу с автосекретарем и/или голосовой почтой. Такие УАТС могут сигнализировать о состоянии вызываемого абонента при помощи DTMF посылок вместо тональных сигналов, что существенно повышает скорость обработки вызова. Помимо этого, при звонке на автосекретарь/голосовую почту УАТС может выдавать DTMF посылки, информирующие о типе звонка. Для информации о том, какие именно DTMF комбинации может выдавать Ваша УАТС, обратитесь к документации на станцию.

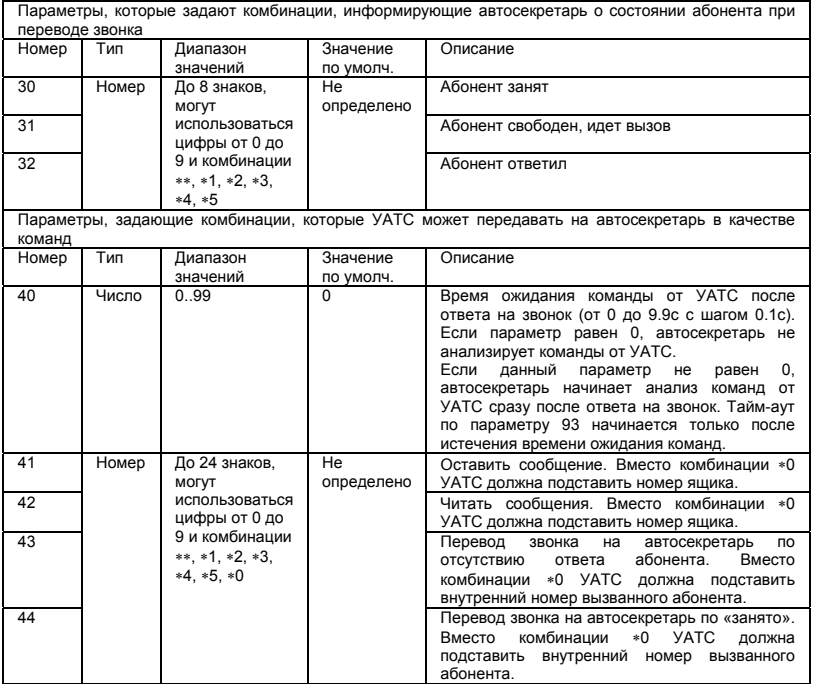

#### **6.9.6 Замена приветствий голосовыми меню**

По умолчанию все линии устройства работают одинаково, т.е. при ответе на звонок на них воспроизводятся одни и те же приветствия. Иногда может возникнуть потребность задать для отдельных линий индивидуальные приветствия (например, если один автосекретарь обслуживает 2 разные организации). В этом случае для выбранной линии можно задать воспроизведение какого-либо голосового меню вместо общего приветствия. За замену приветствий отвечают параметры, приведенные ниже.

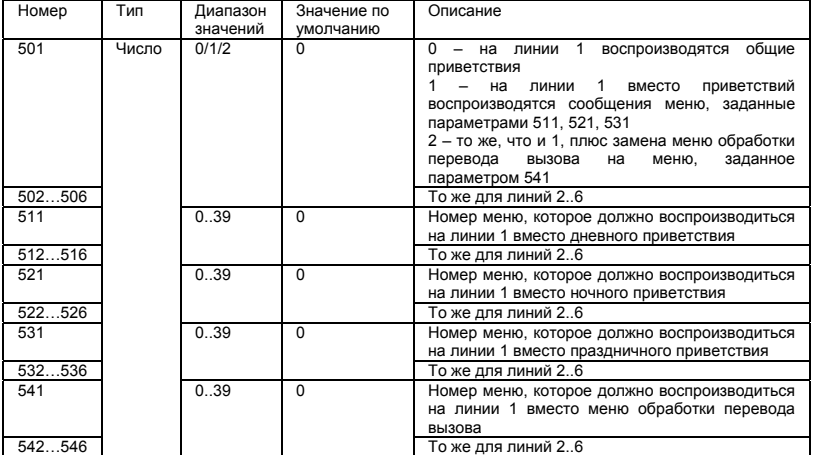

#### **6.9.7 Замена встроенных сообщений**

Приведенные ниже параметры позволяют записать сообщения, замещающие встроенные сообщения автосекретаря.

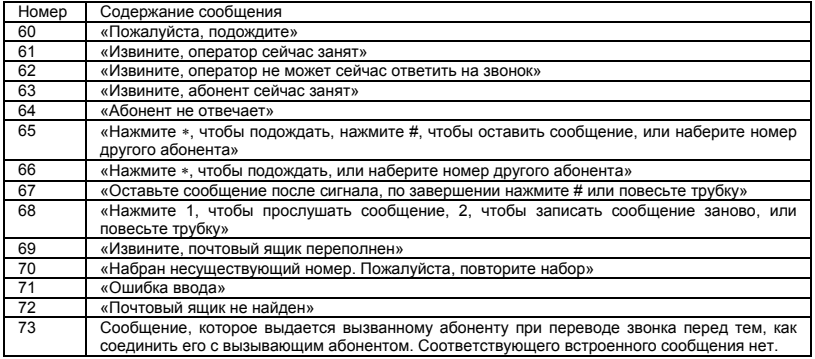

### **6.9.8 Запрет выдачи вспомогательных сообщений**

Данные параметры позволяют при необходимости запретить воспроизведение некоторых информационных сообщений.

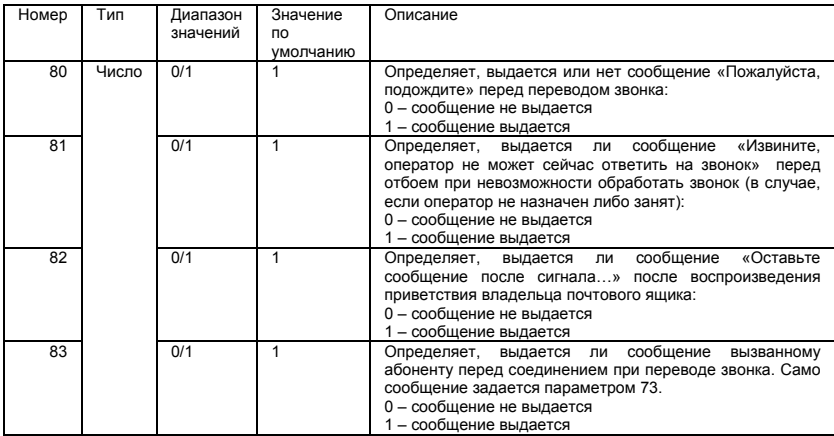

# **6.9.9 Прочие системные параметры**

Ниже приведены вспомогательные параметры работы автосекретаря.

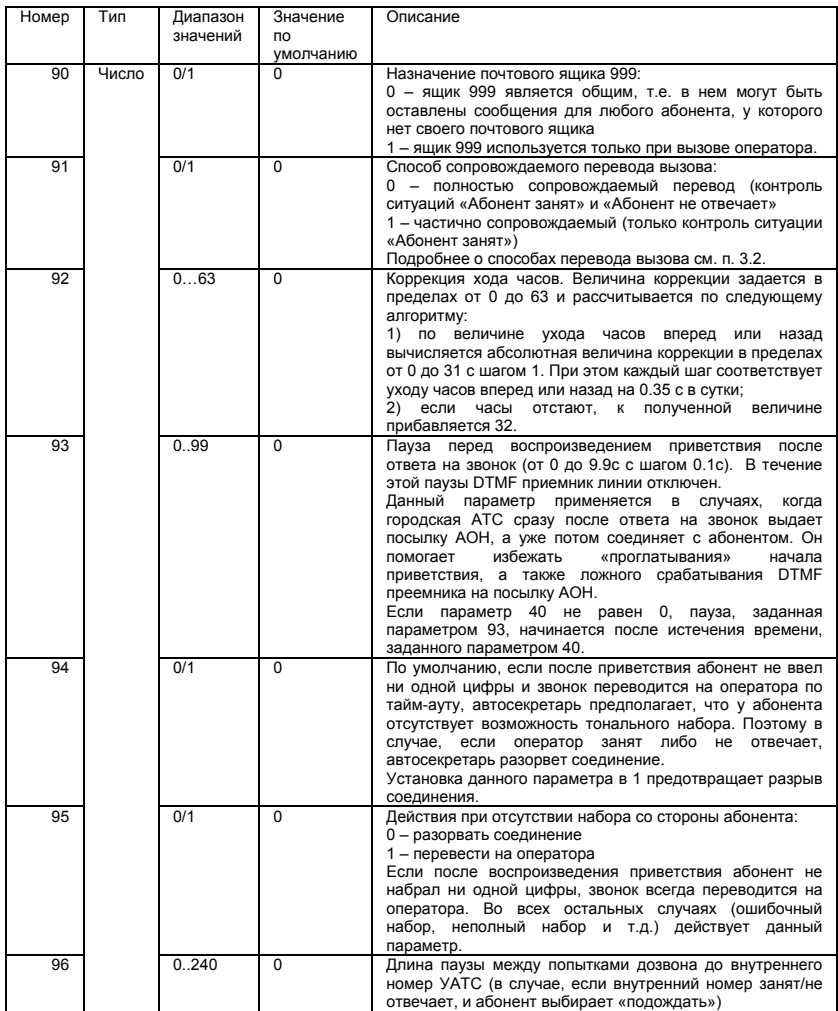

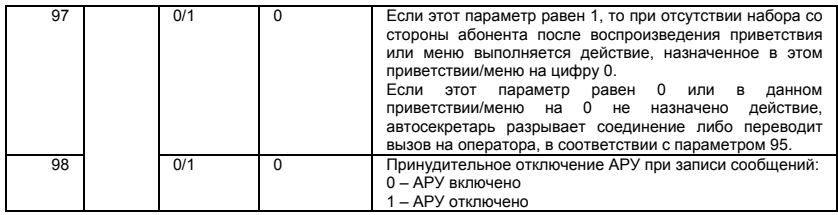

# **6.10 Полный сброс параметров**

В некоторых случаях возникает необходимость полностью сбросить устройство, восстановив значения всех параметров по умолчанию (например, если утерян системный пароль). Это можно сделать, следуя описанной ниже процедуре:

- 3) Выключите устройство.
- 4) Отключите от УАТС все порты устройства, кроме одного.
- Включите автосекретарь.
- 6) Произведите звонок на подключенный порт. Вне зависимости от настроек автосекретарь отвечает на первый звонок немедленно.
- 7) Во время приветствия введите комбинацию ∗0∗0##0#. Вы услышите сообщение «Пожалуйста, подождите», за которым последуют короткие частые гудки. Процедура сброса займет около 10с, после чего будет выдано стандартное приветствие.

**Внимание** – при этой процедуре будут удалены все почтовые ящики, приветствия и меню.

# **7 Работа с компьютером**

# **7.1 Подключение к компьютеру**

Для подключения к PC через последовательный порт используется специальный кабель с разъемом DB9F (9-пиновая «мама» на COM-порт) на одном конце и аудиоштекером 3.5мм стерео на другом. Кабель входит в комплект поставки. На случай потери кабеля, таблица соответствия контактов штекера и DB9F приведена ниже.

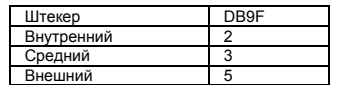

Подключение производится через разъем PC на передней панели прибора.

#### *Примечание*

*В приборах, выпущенных до 18.11.04, разъем для подключения к компьютеру находится под защитным люком на верхней панели прибора. Чтобы открыть люк, необходимо отжать защелку, вставив подходящий предмет (например, отвертку) в паз на краю люка.* 

# **7.2 Настройка автосекретаря с компьютера при помощи утилиты aa45x/aa45xm**

Для настройки автосекретаря с компьютера используется утилита, работающая в среде Windows98/2000/XP. См. рисунок 7.1.

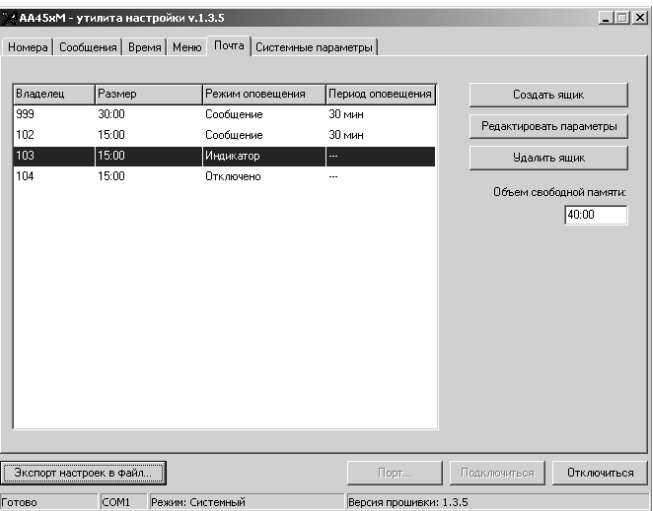

**Рисунок 7.1. Утилита настройки aa45xm** 

Для настройки моделей AA453/AA456 используется утилита aa45x.exe, для настройки моделей AA453M/AA456M – утилита aa45xm.exe. Обе версии находятся на CD-ROM. входящем в комплект поставки.

Для входа в режим настройки автосекретаря выберите COM-порт, к которому подключено устройство, и нажмите кнопку «Подключиться». Для входа в режим настройки необходимо ввести системный либо административный пароль. Для выхода из режима настройки нажмите кнопку «Отключиться».

*Вход в режим настройки с компьютера невозможен, если автосекретарь обрабатывает хотя бы один звонок. Во время настройки с компьютера автосекретарь не отвечает на входящие звонки.* 

Для настройки доступны все параметры, доступные для настройки с телефона. Описания всех параметров см. в разделе 6.

Приветствия, сообщения меню и другие сообщения перед загрузкой должны быть преобразованы во внутренний формат AA45 при помощи утилиты AAconv, входящей в комплект поставки. См. п. 7.3.

# **7.3 Подготовка файлов wav к загрузке при помощи утилиты AAconv**

AA45 использует собственный формат файлов, в которых хранятся сообщения. Для преобразования файлов wav к этому формату используется утилита AAconv. С ее помощью можно как преобразовывать файлы wav к формату AA45, так и производить обратное преобразование.

Преобразование wav=>AA45: AAconv e *входной\_файл выходной\_файл Пример: AAconv e message.wav message.aa*  Файл wav должен иметь формат PCM. Частота дискретизации и разрядность значения не имеют.

Преобразование AA45=>wav: AAconv d *входной\_файл выходной\_файл Пример: AAconv d message.aa message.wav*  Полученный файл wav будет иметь формат PCM, 8000Гц/16бит.

# **7.4 Обновление ПО автосекретаря**

Пользователь имеет возможность в случае необходимости загрузить обновление ПО устройства через последовательный порт с помощью любой терминальной программы (например, входящей в комплект поставки Windows HyperTerminal). Далее описывается процедура обновления ПО с использованием HyperTerminal. *Перед началом работы выключите автосекретарь и полностью отключите его от УАТС.* 

- 1. Запустите HyperTerminal и создайте новое подключение через COMпорт, к которому подключен AA45, со следующими параметрами:
	- Скорость 19200 бит/с;
	- Биты данных 8;
	- Четность нет;
	- Стоповые биты 1;
	- Управление потоком нет.
- 2. Подключите автосекретарь к PC и включите его в сеть. В окне терминала появится следующая надпись:

```
VC12/VMAA boot loader 
(C)ICON Co., 2003-2004 www.npficon.ru 
Press L to load new program
```
- 3. В течение 5с нажмите клавишу «L». Если Вы не успеете ее нажать, запустится текущая версия ПО и нужно будет выключить устройство и повторить п.2.
- 4. После нажатия «L» появится запрос:

Load new program $(Y/N)$ ?

Нажмите клавишу «Y», после чего появится приглашение:

Start YModem upload

В случае нажатия «N» или другой клавиши будет запущена текущая версия ПО.

- 5. В течение примерно 30с запустите передачу файла по протоколу Ymodem (меню «Передача => Отправить файл», в строке «Протокол» выберите «Ymodem», в строке «Имя файла» укажите путь к файлу с новой версией ПО).
- 6. В случае успешной загрузки появится надпись:

```
Upload successful. 
Program will be launched in 5 seconds, or press any key to 
launch it now
```
Через 5 секунд новая версия ПО будет запущена. В случае какой-либо ошибки будет выдано сообщение об ошибке и приглашение «Press any key to try again». Нажмите любую клавишу и повторите п. 5. Если после нескольких попыток загрузить ПО не удается, свяжитесь со специалистами НПФ «ИКОН».

*Обратите внимание на то, что если загрузка ПО прервана пользователем или из-за ошибки, предыдущая версия ПО не сохраняется в памяти автосекретаря и необходимо повторить процедуру загрузки.* 

# **8 Исправления и дополнения в новых версиях ПО автосекретаря**

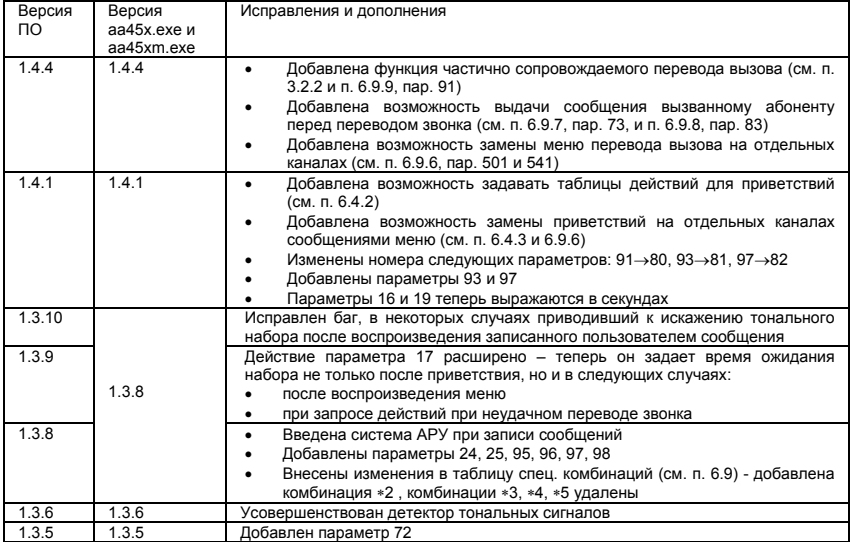

# **9 Гарантийные обязательства**

Гарантийный срок эксплуатации автосекретаря AA45 – 12 месяцев со дня выпуска. В течение гарантийного срока в случае выхода устройства из строя предприятие-изготовитель обеспечивает его бесплатный ремонт.

Без предъявления гарантийного талона с печатью изготовителя претензии не принимаются.